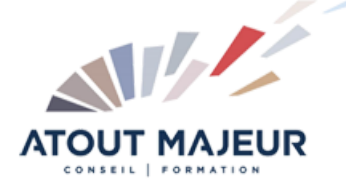

**Durée de la formation :** 1 jours (7h)

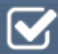

**Horaires de formation**

08h45 – 12h30 / 13h45 – 17h00

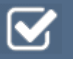

**Pré-requis** Connaître l'environnement général Windows

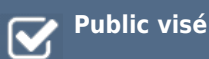

**Objectifs et compétences visées** Créer une note, un courrier Créer un tableau simple Utiliser les fonctionnalités de mise en forme et mise en page Utiliser le correcteur orthographique et grammatical Insérer des images et des formes

# **Organisation**

Formation animée en présentiel. Groupe de 3 à 8 personnes. Emargement signée par ½ journée par les stagiaires et le formateur. A l'issue du stage les apprenants renseignent un questionnaire d'évaluation à chaud qui est ensuite analysé par nos équipes.

#### **Le formateur**

La prestation est animée par un consultant formateur dont les compétences techniques, professionnelles et pédagogiques ont été validées par Atout Majeur.

#### **Moyens techniques et pédagogiques**

Alternance entre théorie et pratique. Mise à disposition d'une salle équipée. Support de cours.

#### **Validation des acquis et attestation**

Les exercices réalisés permettent de mesurer le degré de compréhension et d'acquisition des compétences visées. Une attestation de formation comportant les résultats de l'évaluation des acquis est délivrée en fin de formation.

# MS 365 : Word Online Initiation

## Module 1 : L'environnement de travail

Présentation de la fenêtre Word (Ruban …) Les modes d'affichage, le réglage du zoom.

## Module 2 : Gérer les documents

Créer, enregistrer, fermer et ouvrir un document. Envoyer un document par mail au format Word ou PDF (depuis onedrive).

### Module 3 : Saisir et modifier

Les règles de saisie et de correction du document : les différents correcteurs. La saisie vocale.

Afficher ou masquer les marques du document . Les principes de sélection (continue et discontinue), les modes de déplacement (clavier, souris). Couper/copier/coller. Utiliser et paramétrer l'outil Rédacteur (orthographe, grammaire prédiction de texte). Insérer des caractères spéciaux et des symboles

### Module 4 : Présenter une note

Modifier l'aspect des caractères, les effets sur le texte, espacer les caractères. Alignements, retraits, espacements, interlignes, sauts de ligne. Mise en forme d'une liste à puces ou d'une énumération. Reproduire une mise en forme.

Utiliser des styles prédéfinis pour automatiser une mise en forme

#### Module 5 : Illustrer un document

Insérer des images et des images en ligne

#### Module 6 : Composer un tableau

Créer un tableau, modifier la structure du tableau. Mettre en forme les cellules

#### Module 7 : Modifier la mise en page

Créer un en-tête ou un pied de page. Numéroter les pages du document. Modifier la taille des marges et l'orientation de la page

#### Imprimer le document

Imprimer tout ou partie du document

**Pour vous inscrire**

04.78.14.19.19

contact@atoutmajeur-ra.com / www.atoutmajeurlyon.com (Mise à jour : 06-2023)